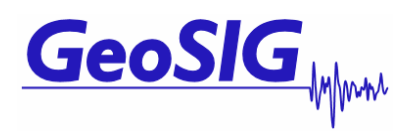

# **GMS-xx GSR-IAxx User Manual Appendix Simple Interconnection Network**

GeoSIG Ltd, Ahornweg 5A, 5504 Othmarsingen, Switzerland Phone: + 41 44 810 2150, Fax: + 41 44 810 2350 info@geosig.com, www.geosig.com

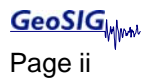

## **Document Revision**

V1 - 10.11.2010 First release (MAE)

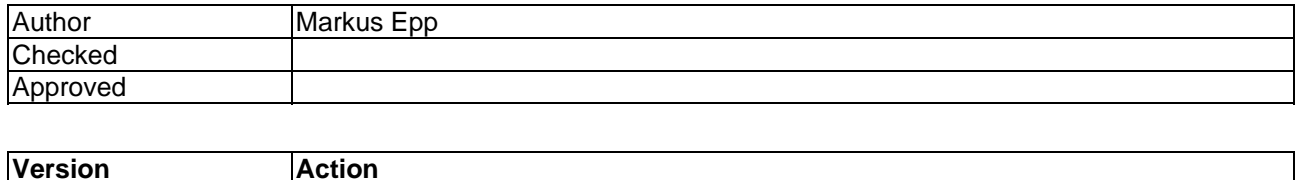

#### **Disclaimer**

GeoSIG Ltd reserves the right to change the information contained in this document without notice. While the information contained herein is assumed to be accurate, GeoSIG Ltd. assumes no responsibility for any errors or omissions.

#### **Copyright Notice**

No part of this document may be reproduced without the prior written consent of GeoSIG Ltd The software described in this document is furnished under a license and may only be used or copied in accordance with the terms of such a license.

#### **Trademark**

All brand and product names mentioned are trademarks or registered trademarks of their respective holders.

All rights reserved.

GeoSIG Ltd.

Switzerland

## **Table of Contents**

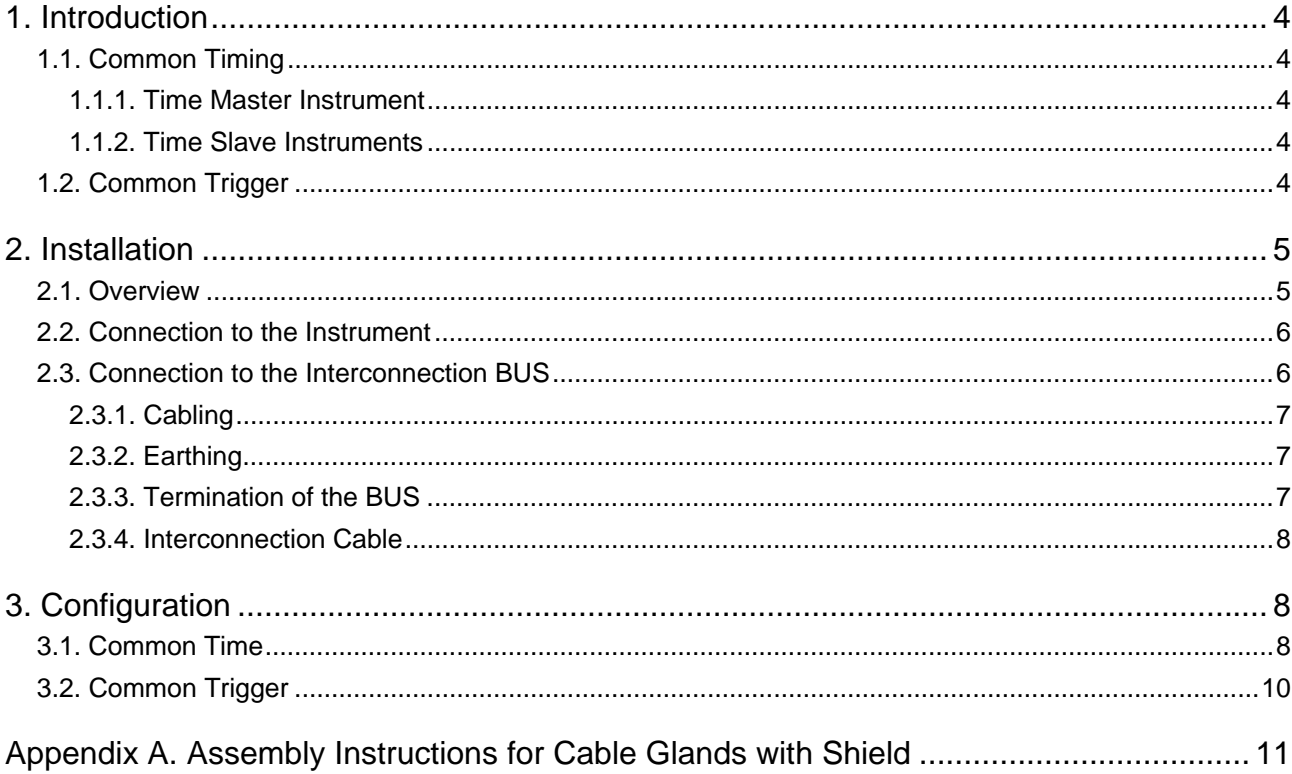

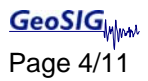

## **1. Introduction**

If several instruments with internal or external sensors are placed on site, they can be interconnected with one cable while galvanically isolated from each other. For convenient cabling and advanced over voltage protection external junction boxes are supplied. The interconnection between the stations is carried out in a BUS topology. Distances between the two most fare located stations can be as much as 1.3 km. This is a favourable and cost effective solution for many applications.

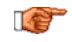

*This Interconnection Network covers common time and common trigger only. In case data transfer should be handled over the interconnection network as well, please contact GeoSIG Ltd.* 

#### **1.1. Common Time**

One of the interconnected instruments normally is connected to GPS or NTP for accurate timing (hereafter called Time Master Instrument). This instrument synchronise its internal clock to the GPS or NTP server and provides an accurate timing signal to all other instruments connected to the network (hereafter called Time Slave Instruments).

#### **1.1.1. Time Master Instrument**

The Time Master Instrument can be any instrument in the BUS, so it does not have to be the first or last instrument in the chain. The Timing Master Instrument must be connected to a GPS or NTP server for accurate timing. Additionally this instrument must be configured as described in chapter 3.1.

#### **1.1.2. Time Slave Instruments**

All the Time Slave Instruments synchronise its internal clock to the accurate time signal, distributed by the Time Master Instrument. These instruments within the network permanently check their synchronisation status. In case of not having the network time information available, the Time Slave Instruments base on their internal clock. These instruments must be configured as described in chapter 3.1.

## **1.2. Common Trigger**

Generally spoken it can be said that the interconnection network allows activating the event recording on all instruments in the network in case just one instrument triggers.

Triggering functionality of each recorder can be controlled using the configuration options 'Be a source of network triggers' and 'Activate on network triggers'. By enabling or disabling these functionalities the behaviour of each instrument can be defined precisely as needed in the particular application. This functionality can be summarised as following, for detail settings see chapter 3.2:

**Be a source of network triggers:** It can be selected if the instrument transmits an active trigger message to the network if an internal trigger condition is fulfilled.

**Activate on network triggers:** It can be selected if the instrument triggers on an active trigger message arriving from the network.

**Record on network triggers only:** It can be selected if the instrument should record on network triggers only and ignore all internal triggers.

## **2. Installation**

## **2.1. Overview**

The *Interconnection Junction Boxes* are supplied in order to facilitate on-site wiring. Since these networks can extend over hundreds of meters involving long cables the *Interconnection Junction Box* provides additionally advanced protection against over-voltages, such as electrostatic discharges and lightning, and differences in local earth potentials. The protection is realised in the following ways.

- Advanced Lightning and over-voltage protection is implemented in the *Interconnection Junction Box.*
- An interconnection option board which takes care of the galvanic isolation is installed in the instruments.

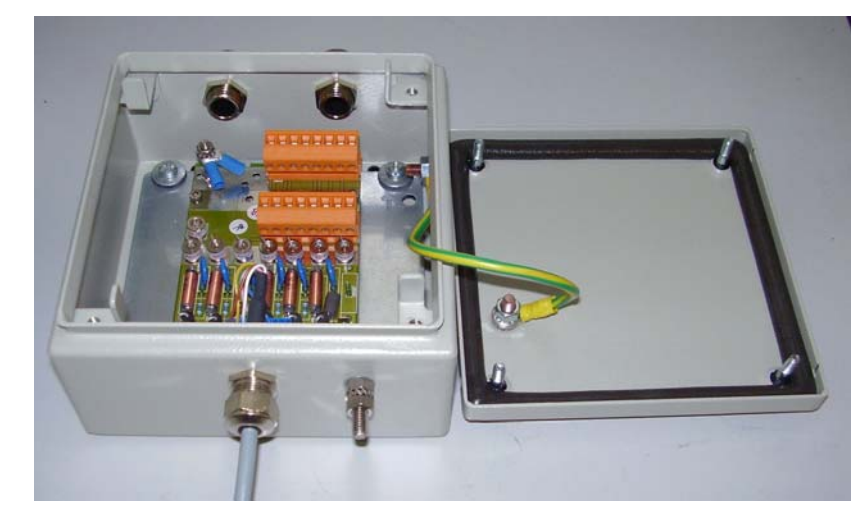

Figure 1 shows the *Interconnection Junction Box* which is used along with each recorder.

Figure 1. *Interconnection Junction Box* (150 x 150 x 80 mm)

The interconnection wiring is site-specific and normally carried out by the customer. The wiring of the interconnection cable is straight through which makes installation easy.

In order to achieve a maximum protection and system reliability, a couple of points are important to take care during installation. This is mainly in relation with earth and cable shield connections and described in the following chapters.

### **2.2. Connection to the Instrument**

The instrument is connected to the *Interconnection Junction Box* over the INTERCON connector on the front of the instrument. The related cable with a length of approximately 2 m is already mounted on the *Interconnection Junction Box* and can be easily plugged to the instrument.

It's important that both – the instrument and the junction box – are connected to local earth. There is an earth screw on the *Interconnection Junction Box* and the base plate of the instrument which can be used for this purpose. The earth cable should be connected first to the *Interconnection Junction Box* and then goes on to the instrument. See Figure 2 for details.

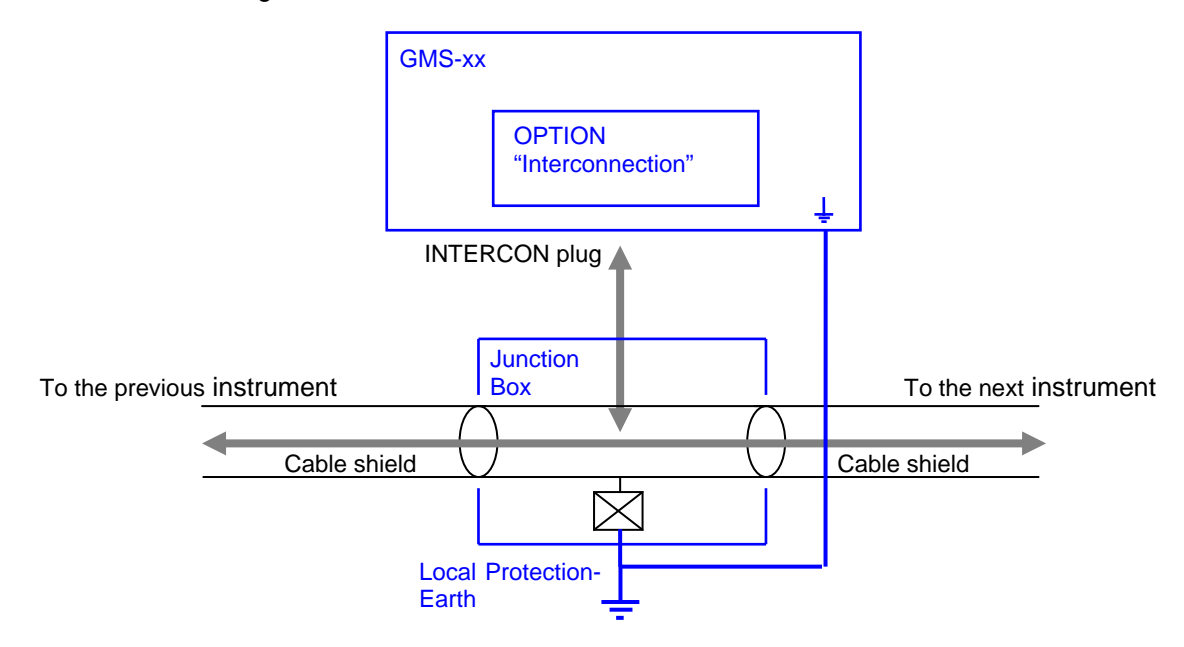

Figure 2. Wiring, including *Interconnection Junction Box*

## **2.3. Connection to the Interconnection BUS**

Each instrument is connected to the BUS cable via the *Interconnection Junction Box* as described in chapter 2.2. The setup looks as shown below:

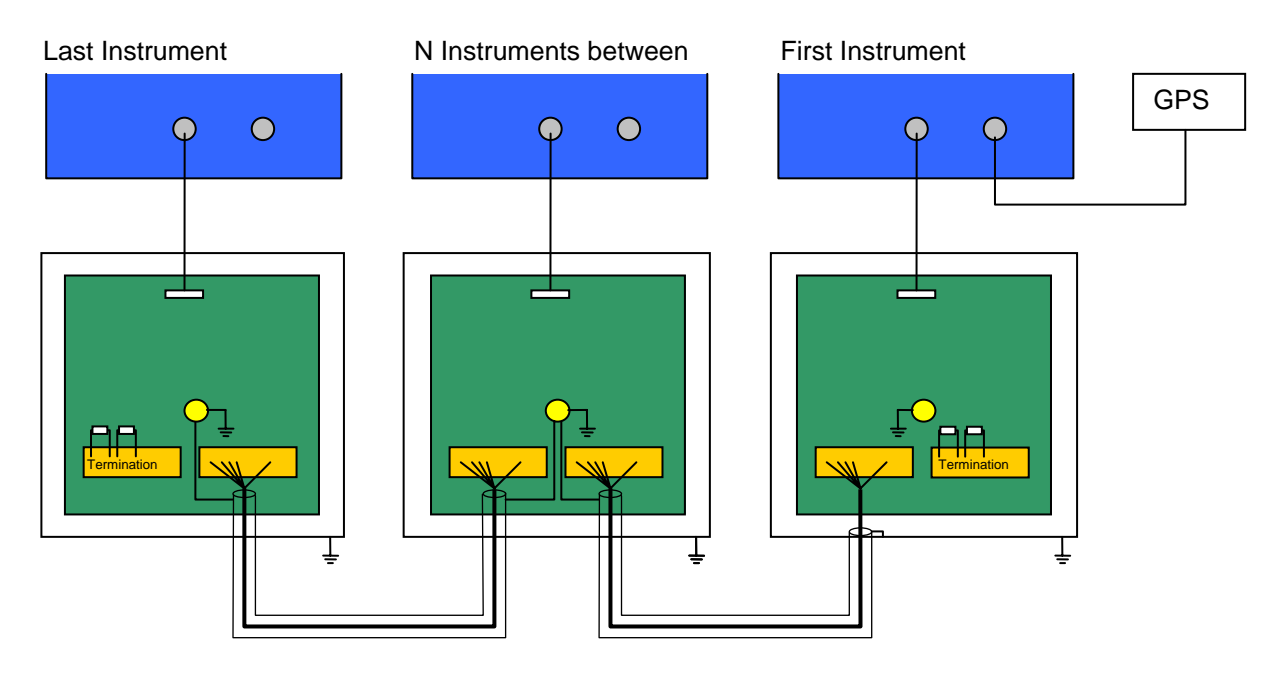

Figure 3. Interconnection BUS

#### **2.3.1. Cabling**

The cable coming from the previous *Interconnection Junction Box* and the cable going to the next one are connected as indicated below.

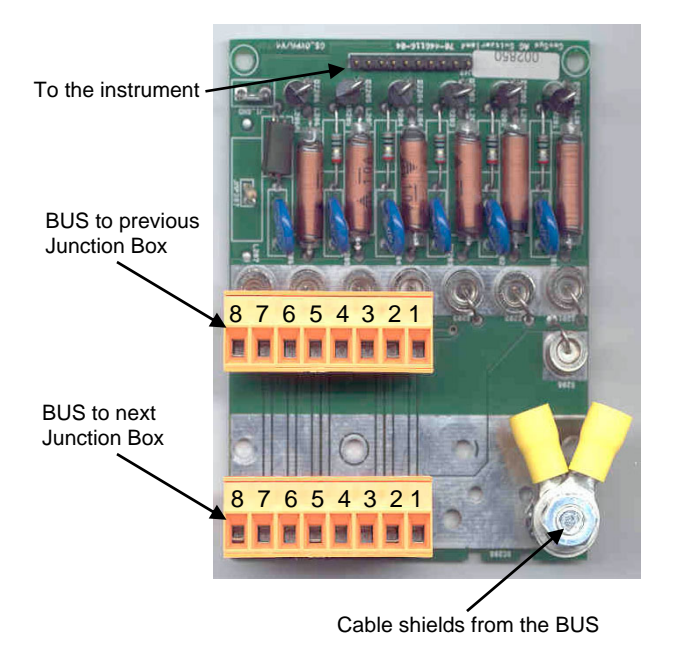

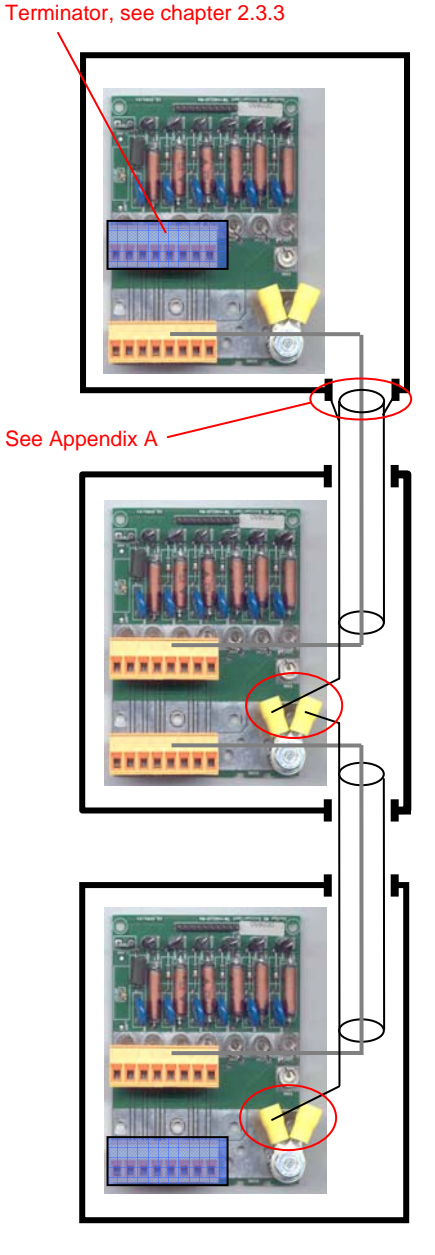

Figure 4. Connectors inside Junction Box

| Pin       |              |       | <b>Function</b>                          |
|-----------|--------------|-------|------------------------------------------|
| $1st$ Box | $2^{nd}$ Box | n Box |                                          |
|           |              |       |                                          |
|           |              |       | Trigger + (RS-485)<br>Trigger - (RS-485) |
| з         |              |       | $Time + (RS-485)$                        |
|           |              |       | Time - (RS-485)                          |
|           |              |       | GND (optional)                           |

No crossing of the cables is needed at any place. The wire from Pin 1 will always go to the Pin 1 of the next *Interconnection Junction Box*. Pin 2 to Pin 2 and so on…

#### **2.3.2. Earthing**

All *Interconnection Junction Boxes* and Instruments must be properly connected to the local earth.

The cable shield must be connected to the earth on one location only to avoid a ground loop on the cable. Therefore inside all *Interconnection Junction Boxes* the cable shield must be connected to the provided cable socket with one exception:

In one (1!) *Interconnection Junction Box* the cable shield must be connected to the housing as described in Appendix A. For all others use the internal cable socket. For details see Figure 5 on the right side.

#### **2.3.3. Termination of the BUS**

In the first and the last *Interconnection Junction Box* on the BUS a terminal plug (see Figure 6) must be connected to the free connector. See also blue boxes in Figure 5 on the right side.

Figure 5. Bus cabling

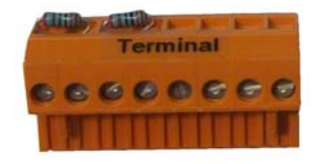

Figure 6. Termination **Connector** 

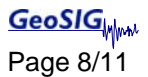

#### **2.3.4. Interconnection Cable**

The appropriate choice of the interconnection cable is important for the functionality of the network. For all network types the cable has to have twisted-pairs and a shield in order to prevent it from picking up interference.

Another important aspect is the diameter required which is a trade off between total length of the bus network and cable diameter. Maximum total cable resistance (both ways) is 2 \* 50 Ohm. Table 1 shows the relationship between cable cross-sections and maximum network lengths.

Cross-section  $\textsf{[mm}^2\textsf{]}$ Resistance [Ohm/km] Maximum network length [m] 0.20 | 89.0 | 500 0.25 71.2 700 0.35 | 50.9 | 900 0.5 | 36.6 | 1300

Table 1. Cable cross-sections vs. maximum network length

A way to reduce the cable resistance is to connect two pairs in parallel. This effectively reduces the resistance by factor two and doubles the maximum length.

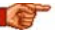

*In case if the interconnection network is planned to be longer than 1300 m please contact GeoSIG for assistance.* 

## **3. Configuration**

The instrument must be set up according to the *GS\_GMS-xx\_UserManual\_Vxx.doc* (Version V06 or higher) so that the communication is established and parameters can be changed.

The following chapters just guide through the settings in relation with the interconnection network. For any other adjustments consult the GMS-xx User Manual.

#### **3.1. Common Time**

• Press '*O*' to select the *Miscellaneous Parameters* menu.

```
Main Menu 
  A) Station description ............. Demo GMS-18
  B) Station code ..................... DEMO
   C) Location description ............ GSO 
   D) Seismic network code ............ CH 
  E) Number of Channels ................ 3
  F) Number of Output Streams ........ 1<br>
G) Number of Trigger Sets
  G) Number of Trigger Sets .........
   H) Number of Preset Triggers ...... 1 
   I) Channel Parameters .............. -> 
  J) Stream Parameters ............... ->
   K) Trigger Parameters .............. -> 
   L) Parameters of Preset Triggers ... -> 
   M) File Storage and Policy ......... -> 
   N) Communication Parameters ........ -> 
   O) Miscellaneous Parameters ........ -> 
   P) Auxiliary Devices ............... ->
```
• Then press '*I*' to get to the *Time synchronisation* menu to adjust the settings of the time synchronisation.

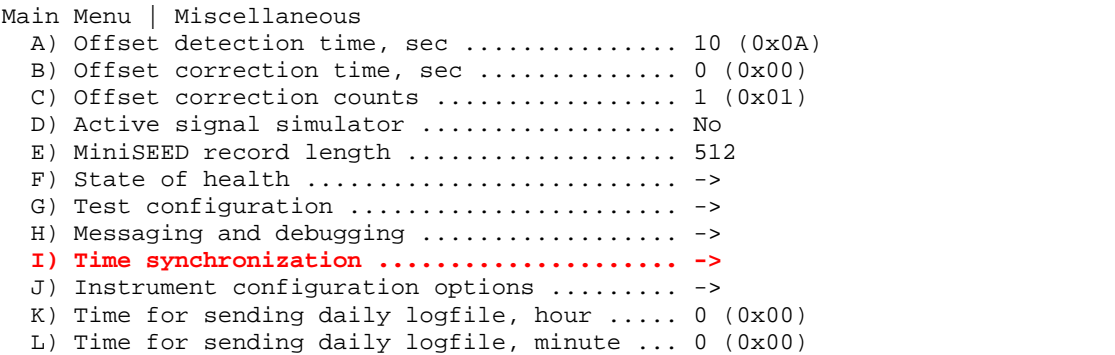

• The following menu appears:

```
Main Menu | Miscellaneous | Time Synchronization 
   A) Time source ........................... RTC 
   K) RTC watchdog timeout, sec ............. 600 (0x258) 
   L) Send SOH upon RTC status change ....... No
```
• Adjust the following parameter:

**REP** 

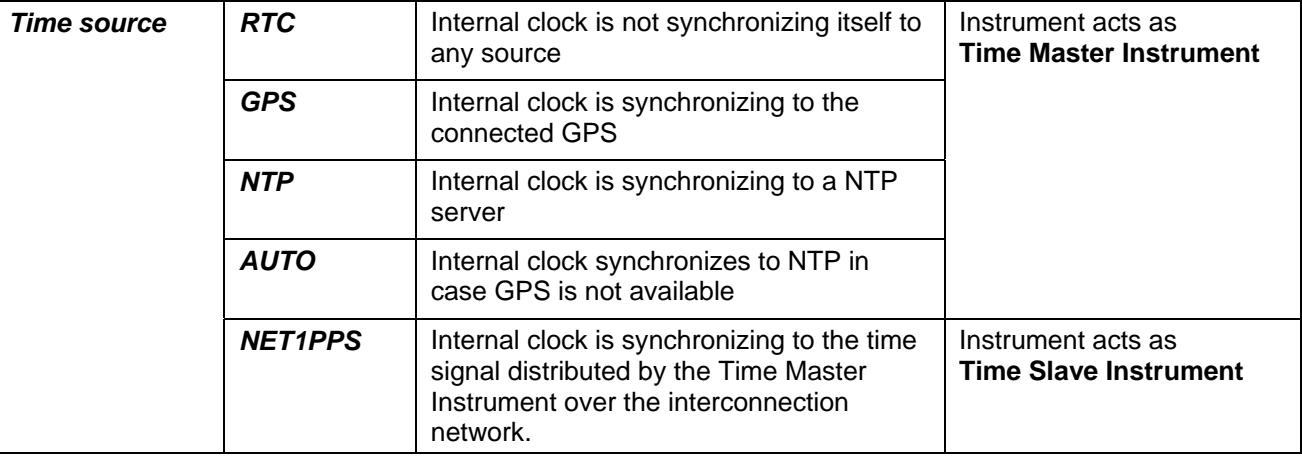

*Make sure that only one instrument in the interconnection network is configured as Time Master Instrument.* 

*All others must be configured as Time Slave Instruments.* 

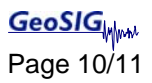

### **3.2. Common Trigger**

• Press '*G*' to select the *Number of Trigger Sets* and make sure that there is at minimum one trigger set

```
Main Menu 
  A) Station description ............. Demo GMS-18
  B) Station code ..................... DEMO
  C) Location description ............ GSO
  D) Seismic network code ............. CH
   E) Number of Channels .............. 3 
   F) Number of Output Streams ........ 1 
   G) Number of Trigger Sets .......... 1 
   H) Number of Preset Triggers ...... 1 
   I) Channel Parameters .............. -> 
  J) Stream Parameters ............... ->
   K) Trigger Parameters .............. -> 
   L) Parameters of Preset Triggers ... -> 
   M) File Storage and Policy ......... -> 
   N) Communication Parameters ........ -> 
   O) Miscellaneous Parameters ........ -> 
  P) Auxiliary Devices .....................
```
• Press '*K*' to get to the *Trigger Parameters* menu to adjust the settings of the triggers. The following menu appears. In case the *number of trigger sets* is set to '0' this menu can not be selected.

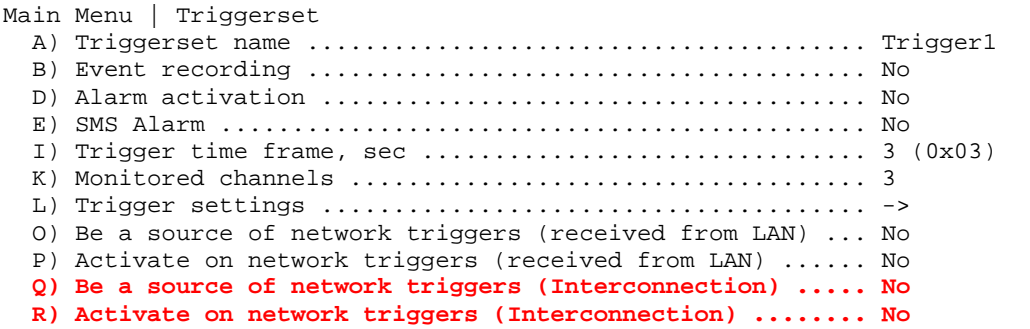

• Adjust the following parameters according to your set up:

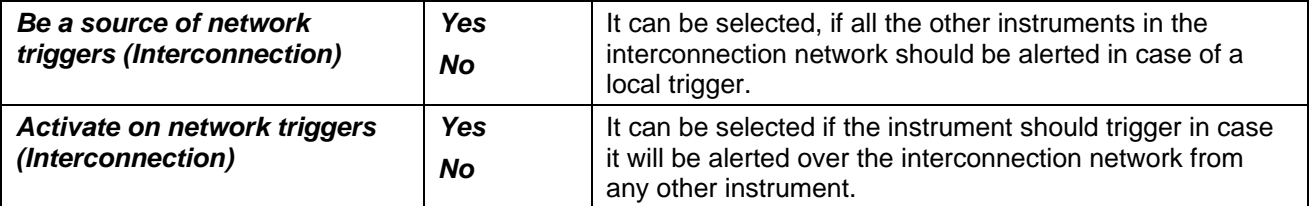

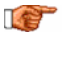

*Each trigger set can be adjusted according to your wishes. To change the trigger set press '+' or '-'.* 

## **Appendix A. Assembly Instructions for Cable Glands with Shield**

**PET** *The cable shield should be connected to the housing on one (1!) Interconnection Junction Box only. For all others the internal cable socket must be used.* 

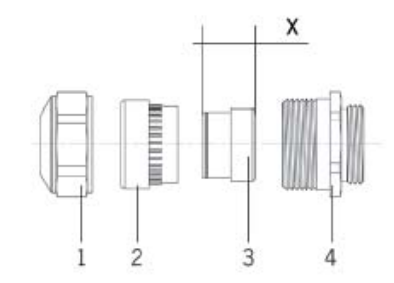

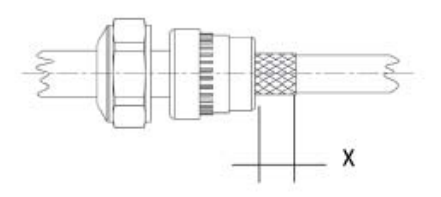

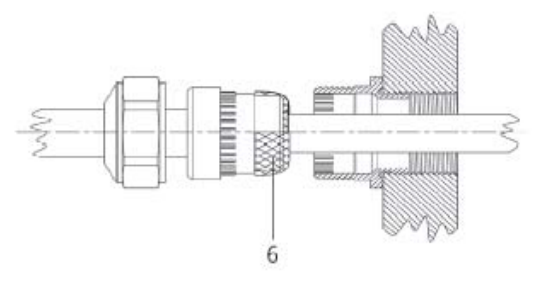

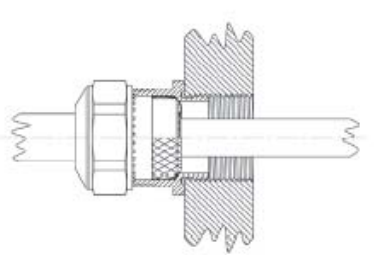

### **Progress MS EMV**

- 1. Screw the lower part (4) of the cable gland into the housing.
- 2. Push compression nut (1), sealing insert (2) and contact bushing (3) over the cable.
- 3. Trim outer sheath of the cable to the desired length.
- 4. Trim braided shield or shielding foil to the the approximate length of contact bushing X.
- 5. Push contact bushing, sealing insert and compression nut to the end of the sheath.
- 6. Place braided shield (6) or shielding foil over the contact bushing and cut off the protruding shielding material.
- 7. Feed cable through the already mounted lower part of the cable gland.
- 8. Insert sealing insert and contact bushing flush into the lower part.
- 9. Tighten compression nut to the lower part until the sealing insert forms a small ridge between the compression nut and the cable.

For more information please see video at: http://www.agro.ch/global/images/Flashes/start\_en.swf